**Digital Jumpstart Workshops:**

**Audio**

**Arienne M. Dwyer**University of Kansas

#### What we'll cover

**Part 1: The Audio Signal and Preservation** ■ Part 2: Audio Capture ■ Part 3: Basic editing

# What makes a good recording?

### Let's listen to a couple of recordings...

- – Which is better, and why?
	- **Let's listen once just to the audio, then - Let's listen and look at the wave forms** Sample 1Sample 2

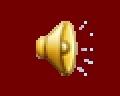

#### Part 1: The Audio Signal

# Comparing the previous two...

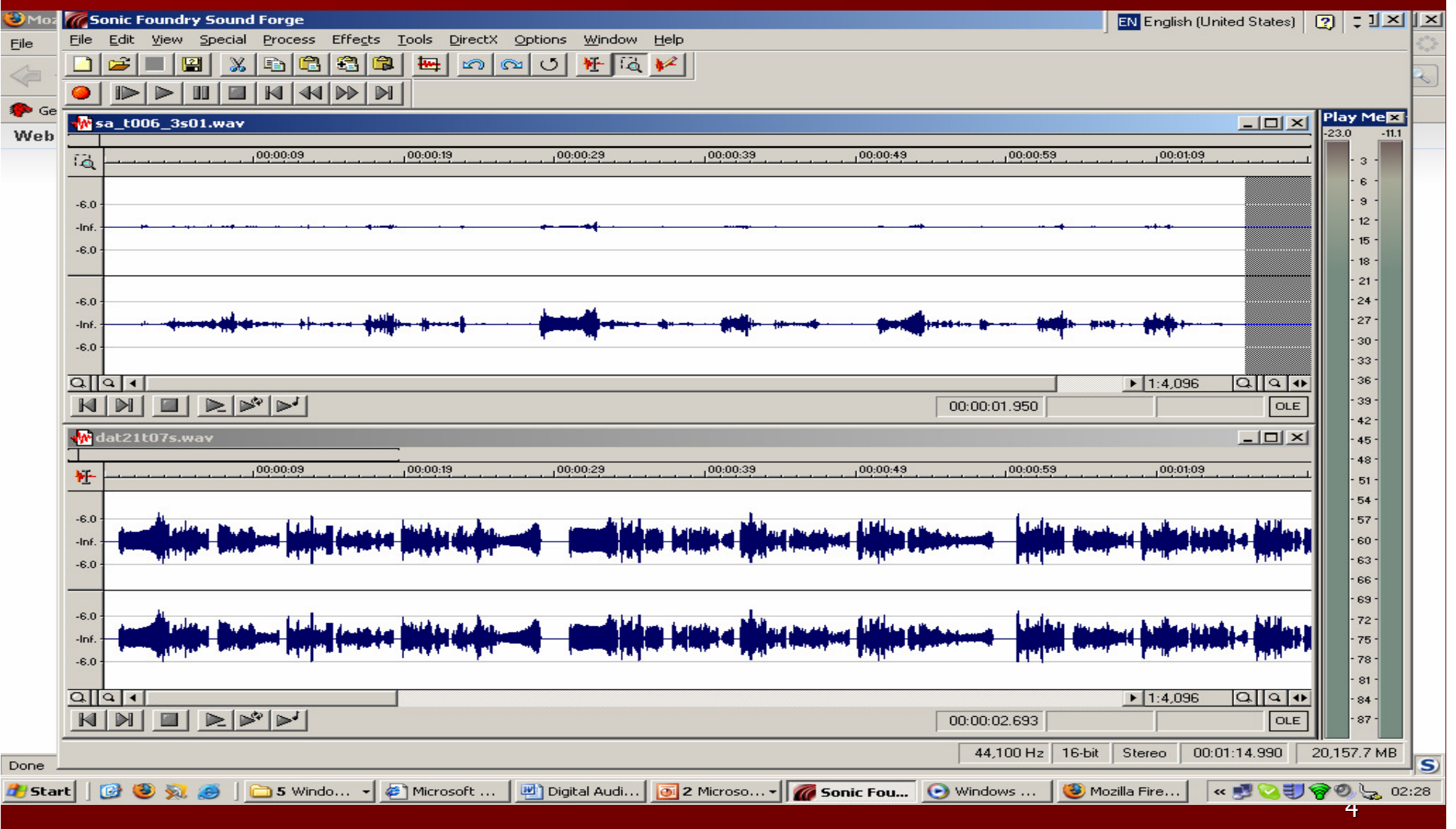

# Quality considerations

■ During recording: (1) level (sampling rate) (2) Minimizing noise (ambient & machine)

 $\Box$ During capture: Sampling rate & Compression

- Sampling rate (kHz + channels + bits (per second, per channel))
- –– Compression: more or less "lossy"
- –- Compression formats (e.g. mp2, mp3, .ogg, .wma)
	- -"Lossless" formats (BIG!) for archiving, editing, hi -fi playback : mp4-als, Apple+ Win Lossless
	- -"Lossy" formats (SMALL!) for online streaming, terr. radio: .mp3, .rma

■ Bottom line: Samp= usually/at least 44.1 kHz, Comp= "less lossy" –Lossless or less lossy formats: .aiff (Mac), .wav (PC)

## Open Audacity

(Audacity is free audio editing software)

■ Open the sample audio file (...mp3) **Nhat is the sampling rate?** ■ How many channels (stereo or mono)? **Iomia** Is this a lossy or lossless format?

## Workflow 1

Recording – what your device can handle –– Sound frequencies in kHz (kilohertz) – 44.1 kHz or higher for linguistic/musical work – (22 kHz - ok for some work) ■ Capture – data transfer to computer – Memory cards (> USB) > computer –– If your device is not digital – conversion from analog to digital, then capture

## Workflow 2: formats/tasks

■ Working · — high -- or average quality format  $\blacksquare$  Archiving  $\cdot$  $\mathcal{L}_{\mathcal{A}}$  uncompressed formats –– *Uncompressed/less compressed* formats best – Allows repurposing in future **Presentation (web, CD, etc)** –– *Compressed* formats often better –Faster downloads, take less space

## Devices and Compression

- **Strongly recommended: lossless digital** – solid-state recorder (CF/SD) –Archive Formats: .wav, aiff, (.au)
- Not recommended: MP3 recorders, dictaphones, cassette recorders
- (may be ok for non-archival quality interviews)
- Switch default settings from mp3 (usually<br>23 ادلية عددات مسجد حسن 14 مارس 32 kHz) to 44.1 kHz -- newer iPods, others

## (A note on analog recordings)

- We all have analog cassette recordings If you have them, preserve them asap!<br>Les in Ctr fer DIsital Scholarship (eg in Ctr for DIgital Scholarship)
- **These are fine:** 
	- as "heritage/legacy" materials
	- – $-$  if you don't have access to a digital device
- But for future recordings, ideally, we'd recommend *digital recording in 44.1 kHz* .wav format

# Audio Editing

- Keep a pristine (unchanged) *original* version
	- $-$  LOCKSS (lots of copies keeps stuff safe)
	- –You or others may want to go back to the original

#### $\blacksquare$  First, *save* a copy with a new name

- –– Rename the file with a unique, concise, and explanatory label –
- develop your own system; recommend is date, Ig code etc.

### ■ Playing, Selecting, Cutting, and Pasting

- –– To chop one file into two sessions<br>—
- To excerpt a portion (segment/clause/utterance) for presentation
- Exercise: cut a portion out of your recording and<br>save it as a new file play this file save it as a new file  $-$  play this file
	- –– Icons or Shortcuts: Cntrl-X [ct] or Cnutrl-C [copy]<br>– File-New Cntrl-V [naste] -- then save under a nev
	- File-New, Cntrl-V [paste] -- then save under a new name
	- Othe - Other: Cntrl-t [Trim, removes material *outside* the and the selection of the selection of a state of the selection of a state of the selection of a state of the selection of a state of the selection of a state of the se selection], **Undo,** Trim Silence selection (e.g. to remove a long pause or goat noises from recording

# Navigating in Audacity

- Shortcut: [spacebar]=play
- Zooming in and out
	- –use the (+/ -) magnifying icons
	- –Can zoom whole recording or a portion
	- –– Helps find boundaries to select and/or cut
- Practice "looping" a sound
	- ,我们也不会有什么。""我们,我们也不会有什么?""我们,我们也不会有什么?""我们,我们也不会有什么?""我们,我们也不会有什么?""我们,我们也不会有什么? –– Helps us find boundaries + do transcriptions
	- –– With the mouse, select part of the recording
	- –– Press Shift + play button

#### Exercise: Audio editing

# $\blacksquare$  From your recording, chop the following:

- –– Two whole utterances
- –Any two words from these utterances
- –Any two sounds

■ Sometimes this process can be automated, if there are pauses between items (e.g. word lists, musical pieces)

# Types of Software

Consider: *Proprietary* (\$\$, code is business secret) vs. *non-proprietary* (usually free, open source); platform

- Audio editing
- Audio analysis
	- – Acoustic (e.g. phonetic) analysis -- Spectrogram, f0, intensity
	- Time-linking + annotation (audio only)  $\mathcal{L}_{\mathcal{A}}$
	- Time-linking + annotation (audio + video)–

 $\blacklozenge$ 

## I have a bad recording...

#### $\blacksquare$  Too quiet (levels too low)  $\cdot$  $-$  hard to hear  $\blacksquare$  Too loud  $\lightharpoonup$  $\mathcal{L}_{\mathcal{A}}$ "clipping" (seen here)

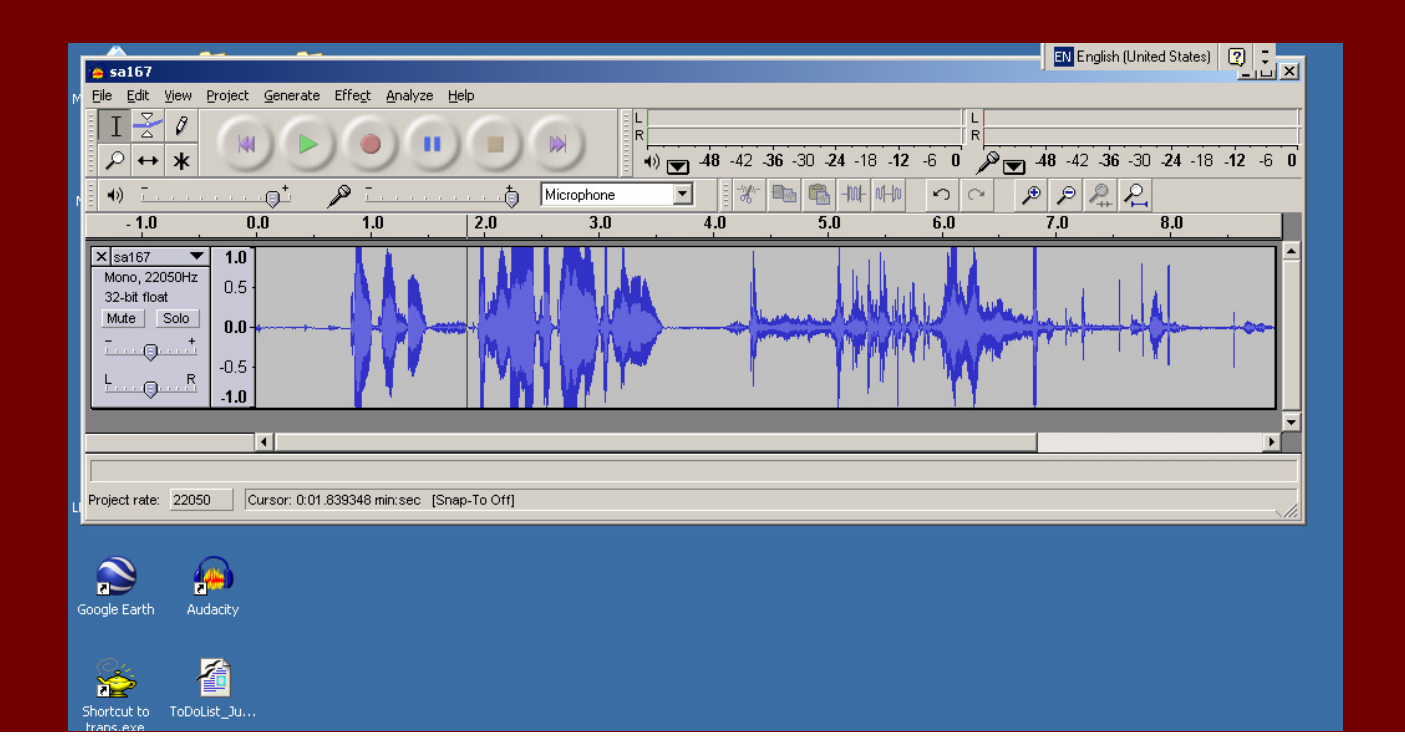

### More advanced Signal processing

■ Noise removal (see next slide) ■ Conversion wav to mp3 ("Lame" plug-in) http://audacity.sourceforge.net/help/faq?s=i<u>nstall&item=lame-mp3</u> ■ Amplifying **E** Concealing identity

## Enhancement

 First: Save file under a different name! ■ Extraneous noise: delete (Cntrl-X) or insert silence (Cntrl-L) **Enhancing low-volume digital recordings** – maximize signal-to-noise ratio (wanted/unwanted sound data)■ Analyze – Silence Finder – Export Labels (silences)

## Recap

- Audio signal
	- Record and archive at highest possible quality;<br>– Share in compressed formats (for eq internet)
	- $-$  Share in compressed formats (for eg internet)
- Audio capture
	- – $-$  Transfer without (further) loss
	- –Archive in a non-lossy format (never mp3)
- Audio editing
	- $\mathcal{L}_{\mathcal{A}}$ - ALWAYS first save *and archive* a copy that is unenhanced, lossless, and stored in a non-proporietaryformat (or quasi-open such as .wav or .ale)
	- LOCKSS (**L**ots of **C**opies **K**eeps **S**tuff **S**afe)